# **PostgreSQL**

## **Administracja**

### **Zalogowanie się do PostgreSQL za pomocą psql**

Logujemy się na root'a:

su - postgres -c 'psql template1' Password: Welcome to psql 8.3.5, the PostgreSQL interactive terminal. Type: \copyright for distribution terms \h for help with SQL commands \? for help with psql commands \g or terminate with semicolon to execute query \q to quit

template1=#

### **Stworzenie użytkownika na bazie danych**

template1=# CREATE USER uzytkownik WITH ENCRYPTED PASSWORD 'nasz\_haslo'; CREATE ROLE template1=#

## **Zmiana hasła dla użytkownika**

template1=# ALTER USER uzytkownik WITH ENCRYPTED PASSWORD 'nowe\_pass'; ALTER ROLE template1=#

## **Usunięcie użytkownika z bazy danych**

template1=# DROP USER uzytkownik; DROP ROLE template1=#

### **Stworzenie instancji na bazie danych**

```
template1=# CREATE DATABASE nowa_baza;
CREATE DATABASE
```
template1=#

## **Stworzenie instancji na bazie danych i powiązanie jej z użytkownikiem**

template1=# CREATE DATABASE nowa\_baza WITH OWNER = uzytkownik; CREATE DATABASE template1=#

## **Stworzenie bazy danych z kodowaniem UTF8 i powiązanie jej z użytkownikiem**

template1=# CREATE DATABASE nowa baza WITH OWNER = uzytkownik ENCODING = 'UNICODE'; CREATE DATABASE template1=#

## **Usunięcie instancji na bazie danych**

template1=# DROP DATABASE nowa\_baza; DROP DATABASE template1=#

## **Nadanie praw tylko do odczytu**

dbname=# GRANT SELECT ON ALL TABLES IN SCHEMA public TO user\_ro; GRANT dbname=# GRANT SELECT ON ALL SEQUENCES IN SCHEMA public TO user\_ro; GRANT

## **Wyświetlenie tabel w bazie danych**

dbname=> \dt List of relations Schema | Name | Type | Owner --------+--------------------------+-------+------ public | cmm\_application | table | user public | cmm\_dictionary | table | user public | cmm\_principal | table | user public | cmm register | table | user ...

## **Wyświetlenie listy użytkowników**

```
template1=# SELECT * FROM pg user;
```
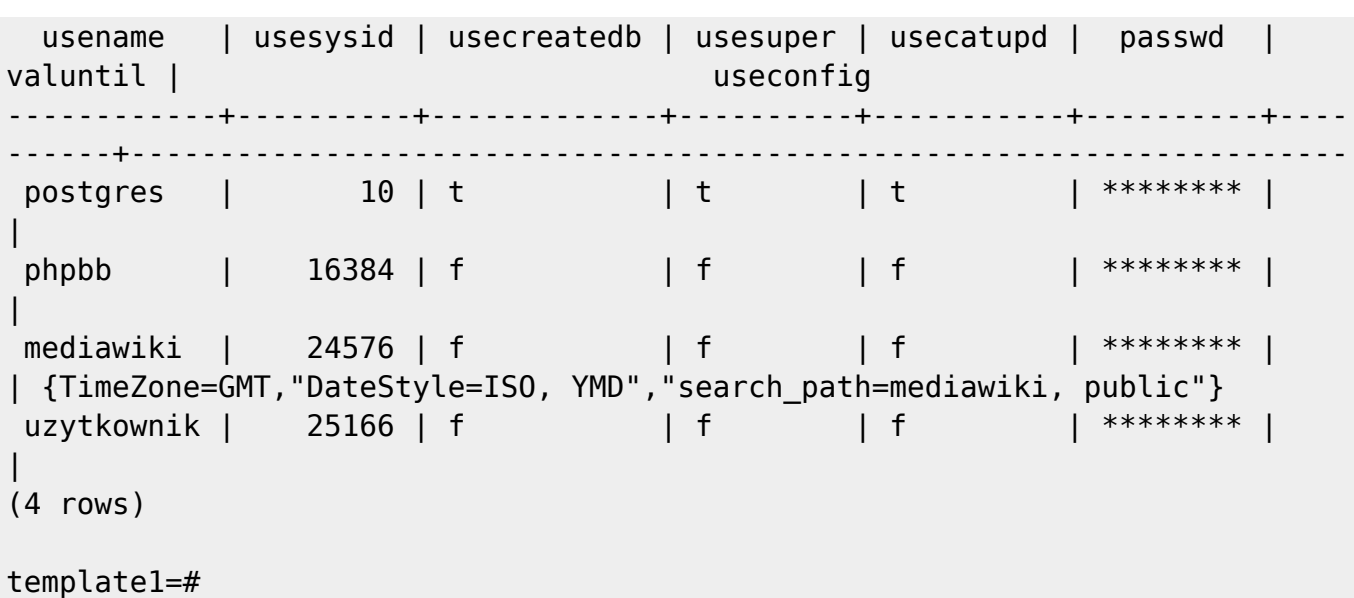

## **Wyświetlenie listy instancji bazodanowych**

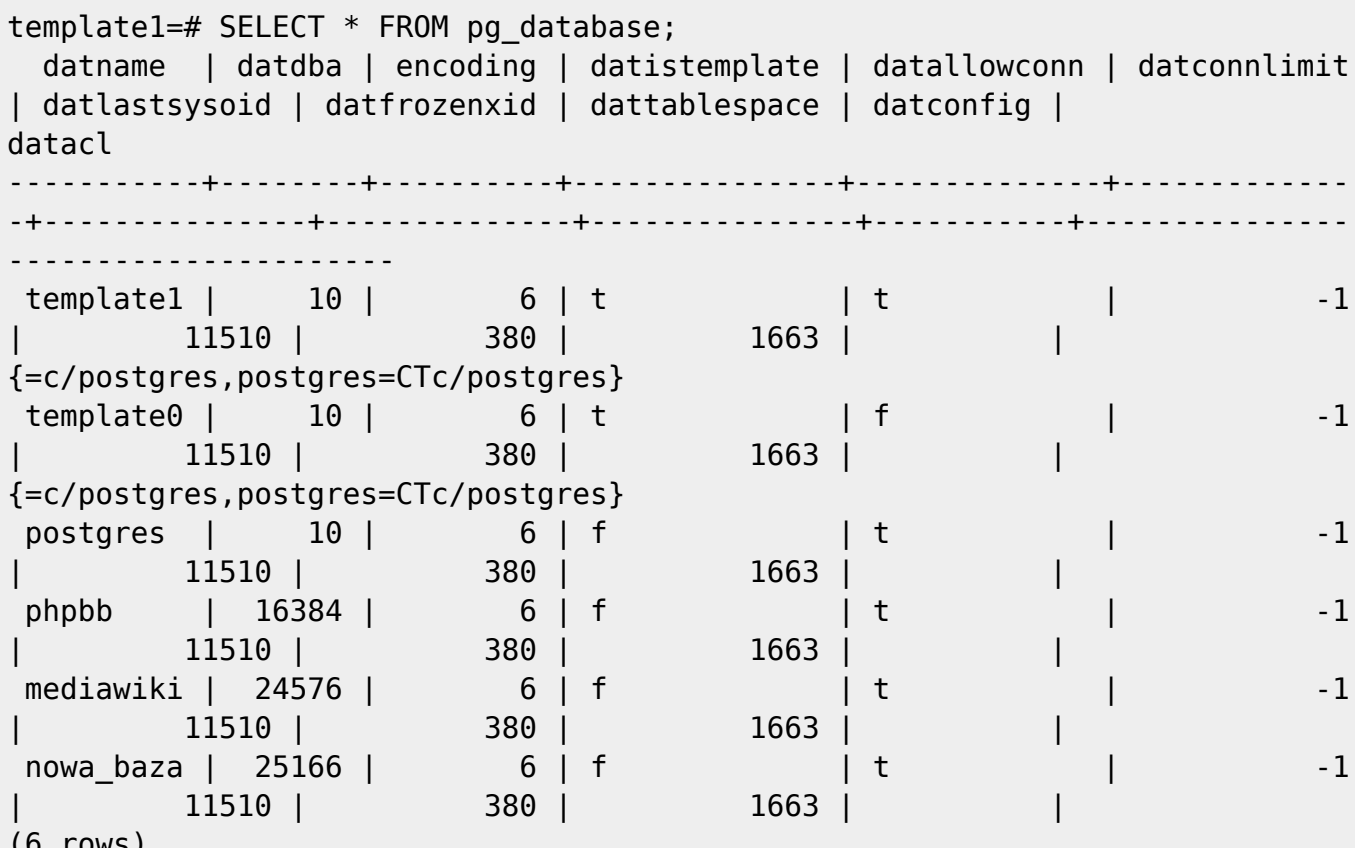

```
(6 rows)
```
template1=#

## **Backup**

## **Sam czysty SQL**

\$ data=`date +%Y\_%m\_%d`

```
$ pg_dump -h localhost -p 5432 -U user -O -b -E UTF8 -Fc -f
"db sql $data.sql" dbname
```
### **Z kompresją**

\$ pg\_dump -h localhost -p 5432 -U user -O -b -E UTF8 -Z 9 -Fc -f "db sql \$data.c" "dbname"

### **Bez danych – sam schemat**

 $$$  pg dump -h localhost -p 5432 -U user -O -b -E UTF8 -s -Fc -f "db\_sql\_\$data.sql" "dbname"

### **Same dane – bez schematu**

\$ pg\_dump -h localhost -p 5432 -U user -O -b -E UTF8 -a -Fc -f "db sql \$data.sql" "dbname"

### **Wszystkie bazy**

\$ pg\_dumpall -h localhost -p 5432 -U mysql -O -b -E UTF8 -f "db allsql \$data.sql"

### **Odtwarzanie bazy danych**

psql -h localhost -p 5432 -U user dbname < plik\_db\_sql.sql

### **Crontab**

Uwaga: gdy robimy kopię zapasową za pomocą crontab'a to pojawia się problem z hasłem, ponieważ nast nie będzie przy tym, aby można było je wpisać. Aby psql nie pytał o hasło musimy w katalogu domowym użytkownika z jakiego będą wykonywane kopię wpisać do pliku \$HOME/.pgpasshasło w postaci:

host:port:dbname:username:password

np:

127.0.0.1:5432:mediawiki:wiki:tajnehaslo111111111

## **Użytkowanie**

### **Zalogowanie się do PostgreSQL za pomocą psql**

```
$ psql -h localhost -p 15432 -U mediawiki mediawiki
Welcome to psql 8.3.5, the PostgreSQL interactive terminal.
Type: \copyright for distribution terms
        \h for help with SQL commands
        \? for help with psql commands
        \g or terminate with semicolon to execute query
        \q to quit
SSL connection (cipher: DHE-RSA-AES256-SHA, bits: 256)
mediawiki=>
```
### **Pokazanie struktury bazy danych**

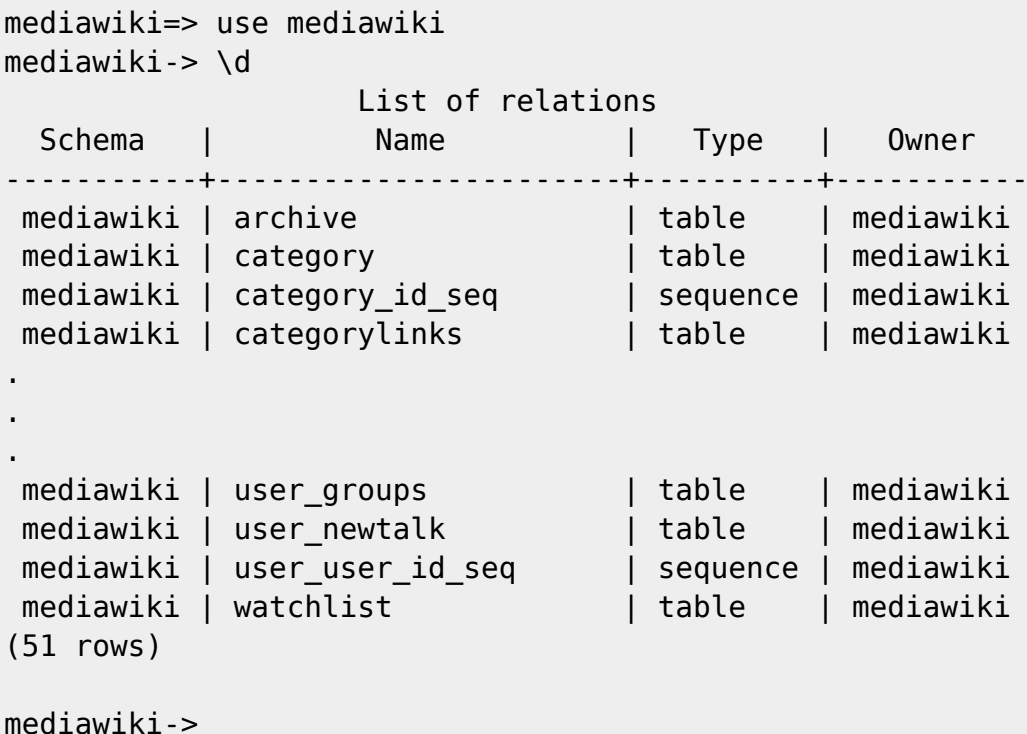

### **Pokazanie struktury tabeli**

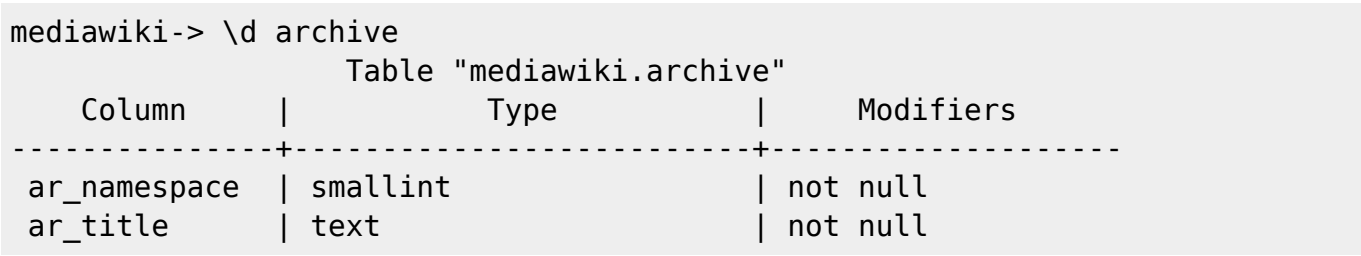

kamil.orchia.pl - https://kamil.orchia.pl/

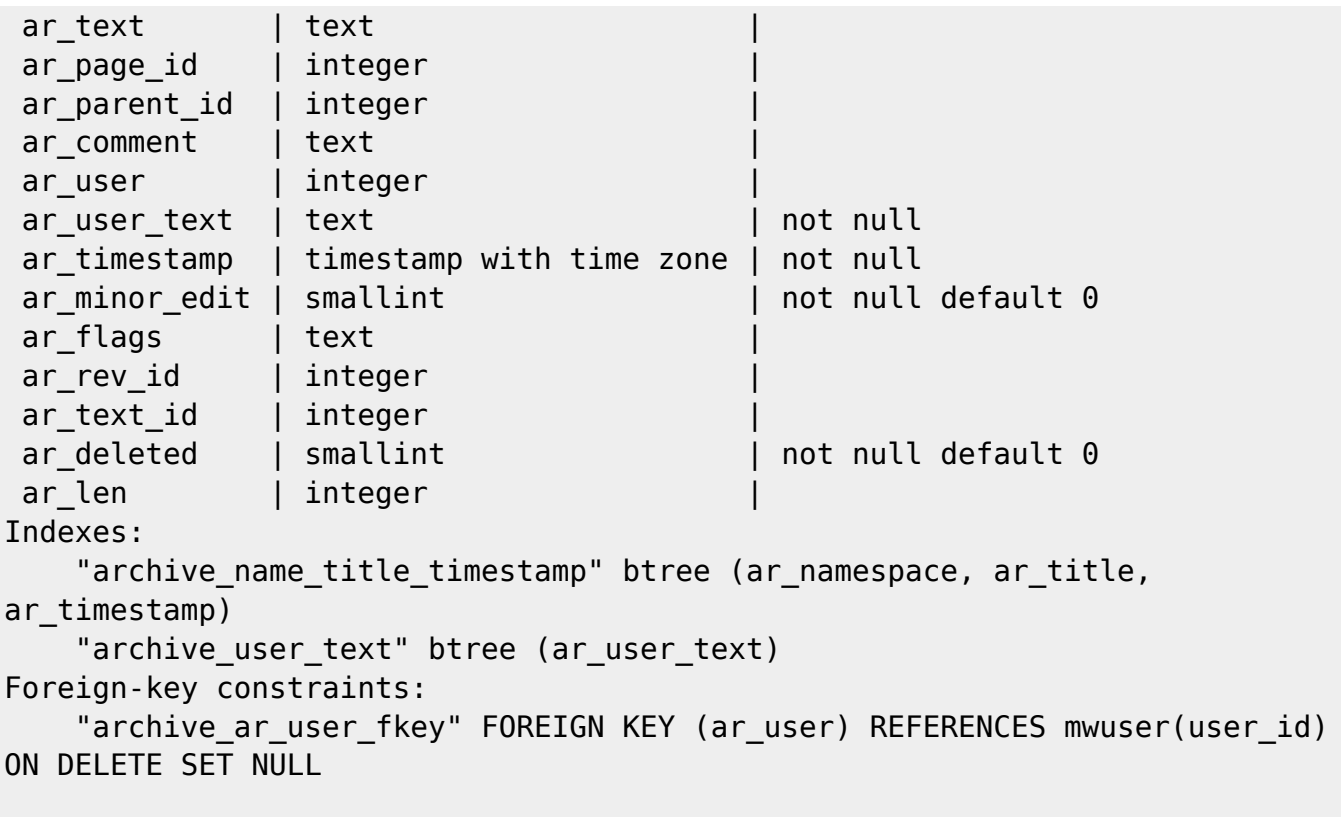

mediawiki->

From: <https://kamil.orchia.pl/>- **kamil.orchia.pl**

Permanent link: **<https://kamil.orchia.pl/doku.php?id=postgresql&rev=1407179212>**

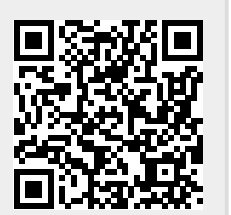

Last update: **2018/07/16 11:47**